## **АВДОНИН В. В., КУЛЯСОВА Д. С., ОШКИНА Л. М., ПЕТАЙКИНА Е. В., СТРОКИН А. Е. ОПЫТ ВЫПОЛНЕНИЯ СТУДЕНЧЕСКОГО ПРОЕКТА С ИСПОЛЬЗОВАНИЕМ ИНФОРМАЦИОННЫХ ТЕХНОЛОГИЙ RENGA**

**Аннотация.** В статье рассматривается актуальность внедрения технологий информационного моделирования в строительстве, вопросы государственного регулирования этого процесса в России. Содержится описание опыта реализации студенческого проекта в форме командной работы в рамках обучения по дополнительной профессиональной программе профессиональной переподготовки «Информационные технологии в строительстве». Рассматриваются основные принципы работы и инструментарий системы Renga российской компании Renga Software при создании информационной модели здания. Рассматривается реализация на практике возможности совместной работы специалистов разных направлений в процессе разработки проекта.

**Ключевые слова:** информационное моделирование, цифровизация строительной отрасли, Renga, командная работа, студенческий проект, профессиональный стандарт, ТИМспециальности, инструменты, параметры и свойства.

## **AVDONIN V. V., KULYASOVA D. S., OSHKINA L. M., PETAIKINA E. V., STROKIN A. E. RENGA INFORMATION TECHNOLOGY IN USE: A STUDENT PROJECT EXPERIENCE**

Abstract. The article discusses the relevance of the introduction of information technology modeling in construction and some issues of state regulation of this process in Russia. The authors present the experience of implementing a student project in the form of teamwork as part of the specialized professional retraining program «Information Technology in Construction». The basic principles of operation and tools of the Renga system of the Russian company Renga Software when creating an information model of a building are considered. The authors describe the teamwork of specialists from different project groups in the process of project development.

**Keywords:** information modeling, digitalization of the construction industry, Renga, teamwork, student project, professional standard, TIM-specialties, tools, parameters and properties.

В зарубежной практике проектирования зданий и сооружений на государственном уровне принято обязательное использование информационных технологий. Информационное моделирование объектов капитального строительства, финансируемых с использованием государственных средств, например, в США было введено в 2003 году, а в

ряде европейских и азиатских стран активно вводилось в период с 2007 по 2010 гг. и продолжается до настоящего времени.

В соответствии с мировыми тенденциями в России в последние годы также наблюдается активное развитие технологий информационного моделирования (BIM или ТИМ-технологий). Одной из основных причин этого является необходимость в повышении эффективности строительной отрасли в целом, улучшении качества проектирования и строительства в частности, а также сокращении сроков и затрат на реализацию проектов. Крупные строительные компании и проектные организации уже активно используют ТИМмоделирование для проектирования и управления строительством [1].

Внедрение технологий информационного моделирования в строительстве определено законодательно и проводится на государственном уровне. В распоряжении Правительства РФ № 3883-р от 27.12.2021 года «Об утверждении стратегического направления в области цифровой трансформации строительной отрасли, городского и жилищно-коммунального хозяйства Российской Федерации до 2030 года» перечислены основные этапы цифровизации строительной отрасли [2]. В связи с этим подготовка специалистов, владеющих новыми технологиями проектирования и моделирования зданий и сооружений, является в настоящее время актуальной задачей образования.

В Институте корпоративного обучения и непрерывного образования ФГБОУ ВО «Национальный исследовательский Мордовский государственный университет им. Н. П. Огарёва» в Центре цифровых компетенций реализуется дополнительная профессиональная программа профессиональной переподготовки (ДПП ПП) «Информационные технологии в строительстве», базой которой является институт архитектуры и строительства. В рамках этой программы обучающиеся разрабатывают студенческий проект здания или сооружения с использованием информационных технологий моделирования. Формой реализации студенческого проекта определена командная работа, так как одним из ведущих принципов современных технологий является организация совместной работы специалистов разных проектных групп. При этом решаются задачи реализации практико-ориентированной профессиональной подготовки обучающихся [3]; получение обучающимися навыков работы в команде [4] и самоорганизации [5]; освоение принципов информационного моделирования зданий и сооружений, а также архитектурно-строительного проектирования по технологии ТИМ.

По заданию требовалось смоделировать объект, представленный на рисунке 1.

2

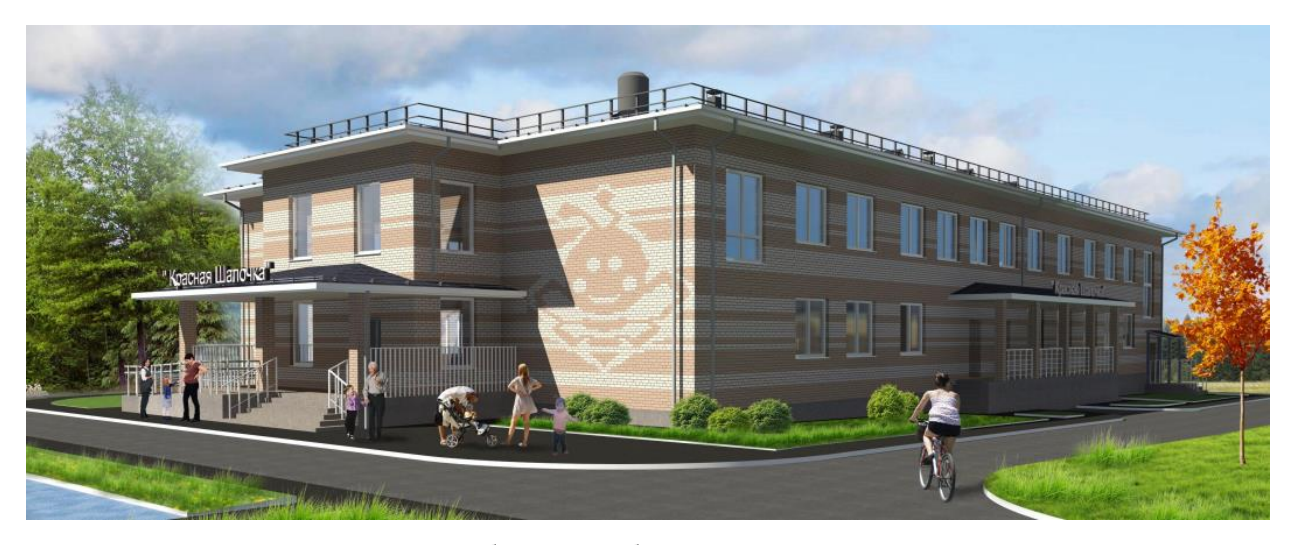

Рис. 1. Общий вид объекта проектирования.

Это здание детского сада, которое находится по адресу: Республика Мордовия, р.п. Комсомольский Чамзинского муниципального района, ул. Коммунистическая. Здание детского сада двухэтажное, в плане имеет многоугольную форму. Размеры в осях – 42,36  $\times$ 21,52 м, высота 10,25 м в верхней точке. Здание включает подвальный этаж с высотой помещения 2,500 м и два надземных этажа с высотой помещений по 3,000 м. За отметку +0,000 принят уровень пола первого этажа, соответствующий абсолютной отметке 198,50.

Профессиональный стандарт 16.151 «Специалист в сфере информационного моделирования в строительстве», утверждённый приказом Министерства труда и социальной защиты Российской Федерации 16.11.2020 г., предполагает наличие новых специальностей в области технологий информационного моделирования в проектных организациях [6]. К этим специальностям относятся ТИМ-мастер, ТИМ-исполнитель, ТИМкоординатор, ТИМ-менеджер и ТИМ-эксперт.

На предварительном этапе нашей работы для реализации принципов практикоориентированной профессиональной подготовки [3] в нашей команде был выбран лидер, он же ТИМ-менеджер (с совмещением обязанностей ТИМ-координатора), ТИМ-исполнители, ТИМ-мастер, а также определены должностные обязанности каждого участника коллектива. ТИМ-менеджер в нашем коллективе являлся менеджером проекта, главным специалистом, руководил процессом формирования и разработки цифровой информационной модели объекта. ТИМ-исполнители являются непосредственными разработчиками различных частей информационной модели. ТИМ-мастер занимался формированием проектноконструкторской документации и оформлением чертежей. Следует отметить, что распределение обязанностей не было достаточно жестким. Так как проект является учебным, то каждому участнику коллектива предоставлялась возможность поработать в разных должностях с возможностью исполнения различных обязанностей. Это позволило всем

членам команды познакомиться с широким функционалом информационного моделирования.

Для реализации проекта была выбрана отечественная система Renga компании Renga Software. Renga – это система для комплексного проектирования с необходимой функциональностью и интуитивно-понятным интерфейсом [7]. Программа предназначена для выполнения архитектурно-строительного и конструктивного разделов проекта, проектирования внутренних инженерных систем объекта строительства, а также для совместной работы и документирования результатов проектирования. Вся проектноконструкторская документация, создаваемая в программе, полностью соответствует требованиям российских стандартов. Предполагается, что созданная информационная модель объекта строительства может использоваться на всем его жизненном цикле.

Работа с моделью в Renga может осуществляться на 3D Виде или 2D уровнях. Переход из одного пространства в другое выполняется без сложностей. Объект создается с помощью определенного набора инструментов, вынесенных на панель **Инструменты** рабочего окна интерфейса. Приёмы работы с инструментами на 3D Виде и 2D уровнях одинаковы. Размеры, которые задаются при создании модели здания, соответствуют его действительным размерам. Объекты на 2D уровнях отображаются проекциями модели или ее сечений, которые определяются положением секущей плоскости.

Создание сетки координационных осей было выполнено одним из ТИМ-исполнителей нашей команды на базовом уровне 3D Вида и представлено на рисунке 2.

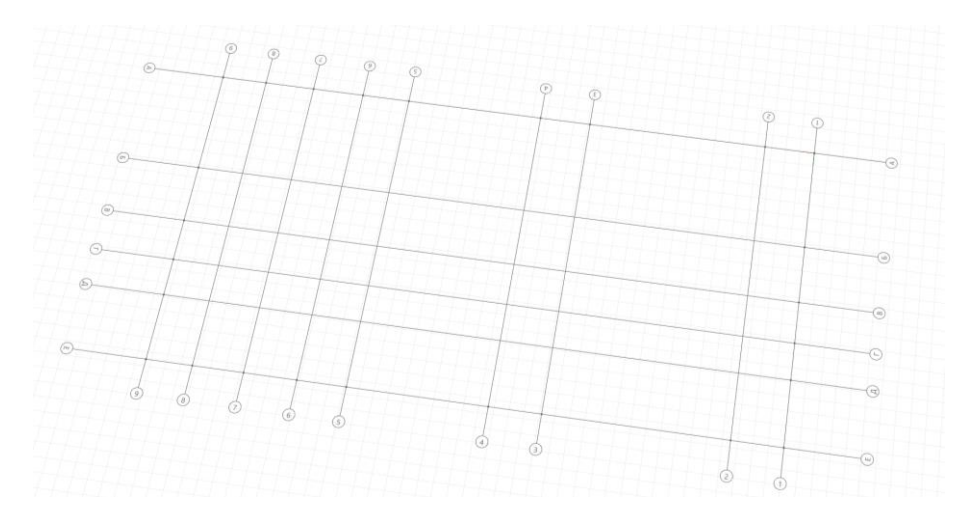

Рис. 2. Сетка координационных осей.

На следующем этапе создавались стены первого этажа, которые были построены с привязкой к координационным осям с помощью инструмента **Стена**. Наружные стены запроектированы многослойными. На рисунке 3 представлена конструкция наружной стены, которая назначается в окне стиля **Многослойных материалов**.

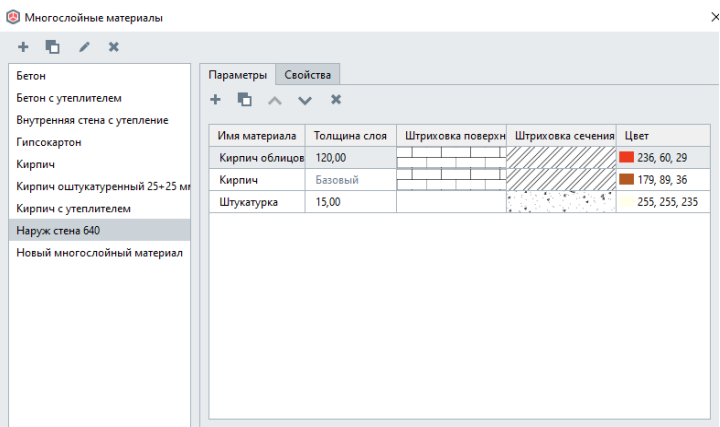

Рис. 3. Конструкция наружных стен.

На следующем этапе тот же ТИМ-исполнитель команды заполнил оконные и дверные проемы. Инструменты **Окно** и **Дверь** имеют первоначальные настройки параметров, предполагающие устройство пустых проёмов разной геометрической формы. Вместе с этим система предлагает выбор стиля заполнения проёмов из имеющегося перечня объектов, предполагающего выбор конструкции с разным количеством створок и полотен, с остеклением или без, с разными вариантами открывания (рисунок 4).

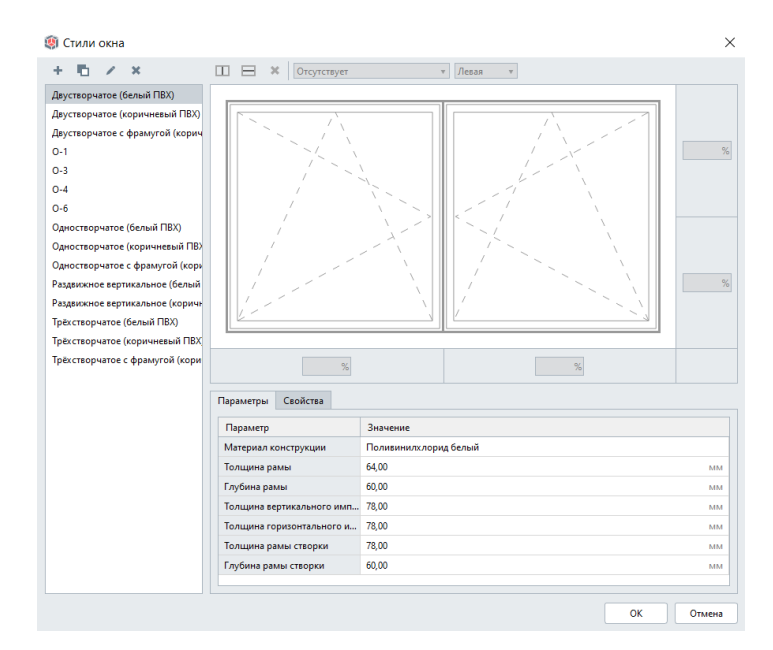

Рис. 4. Окно **Стили окна.**

На рисунке 5 представлен пример заполнения оконного проёма типовым стилем **Двухстворчатое (белый ПВХ)**. В системе стилей для окон и дверей могут быть созданы пользовательские конструкции заполнений.

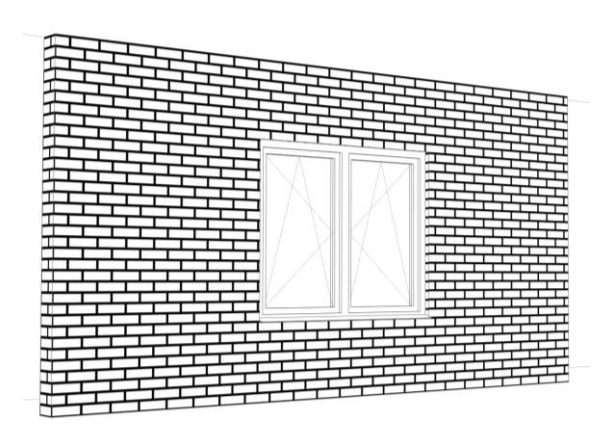

Рис. 5. Пример заполнения оконного проёма.

В кирпичных стенах над проёмами должны быть устроены перемычки. Эта задача была поставлена перед другим ТИМ-исполнителем нашей команды. Здесь следует отметить, что в системе Renga существует возможность использования типовых конструктивных элементов, которые загружаются из каталогов, размещенных на официальном сайте компании Renga Software [7]. Для официальных пользователей компания предоставляет эту услугу в свободном доступе. Мы решили воспользоваться такой возможностью и применить перемычки из каталога Renga 70 Сер 1.038.1-1 в.1 Перемычки жб брусковые.rnp. Аналогичным образом было создано междуэтажное перекрытие из плит марки ПБ, взятых из каталога Renga 70\_Cер ИЖ 568-03\_Плиты жб перекрытий.rnp. На рисунке 6 представлены фрагменты этих каталогов.

Раскладка перемычек и плит выполнялась вручную. Монолитные участки перекрытия запроектированы с помощью инструмента **Перекрытие** с заданием армирования.

Моделирование элементов лестничной клетки выполнялось с использованием инструментов **Лестница**, **Ограждение**. Междуэтажные площадки создавались с использованием инструмента **Перекрытие**. С использованием инструмента **Лестница** создаются крыльца у входных дверей.

На рисунке 7 представлена модель первого этажа проектируемого здания.

Для создания второго этажа используется инструмент **[Уровень](mk:@MSITStore:C:/Program%20Files/Renga%20Professional/Help/Help_ru_RU.chm::/levels.htm)**, который доступен только при работе в трёхмерном пространстве модели. Копированием **Базового уровня** на высоту этажа ТИМ-исполнитель смоделировал второй этаж здания и удалил входные двери. Созданный уровень скопирован под именем **Базовый уровень**. Поэтому два имеющихся этажа далее необходимо переименовать. Это можно сделать, изменив имя уровня на выделенном маркере этажа на 3D Виде или в панели **Параметры**, которая выводится при выделении соответствующего уровня. На рисунке 8 представлены два этажа проектируемого детского сада с частичным скрытием наружных стен, выполненным для лучшего просмотра внутреннего пространства модели.

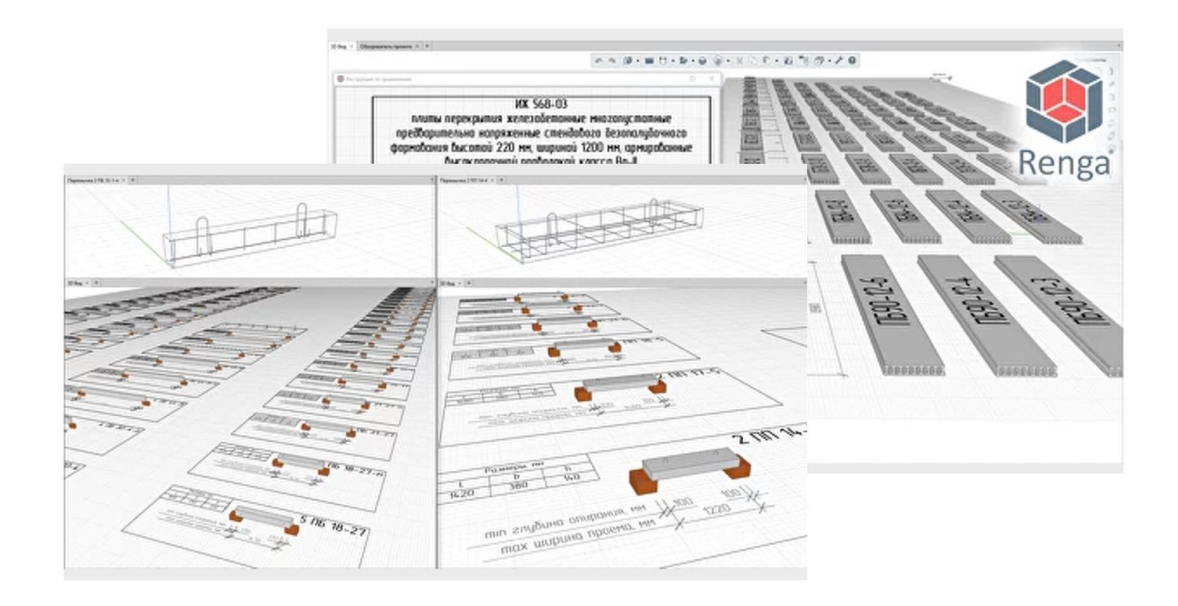

Рис. 6. Каталоги **Renga 70\_Сер 1.038.1-1\_в.1 Перемычки жб брусковые.rnp** и **Renga 70\_Cер ИЖ 568-03\_Плиты жб перекрытий.rnp.**

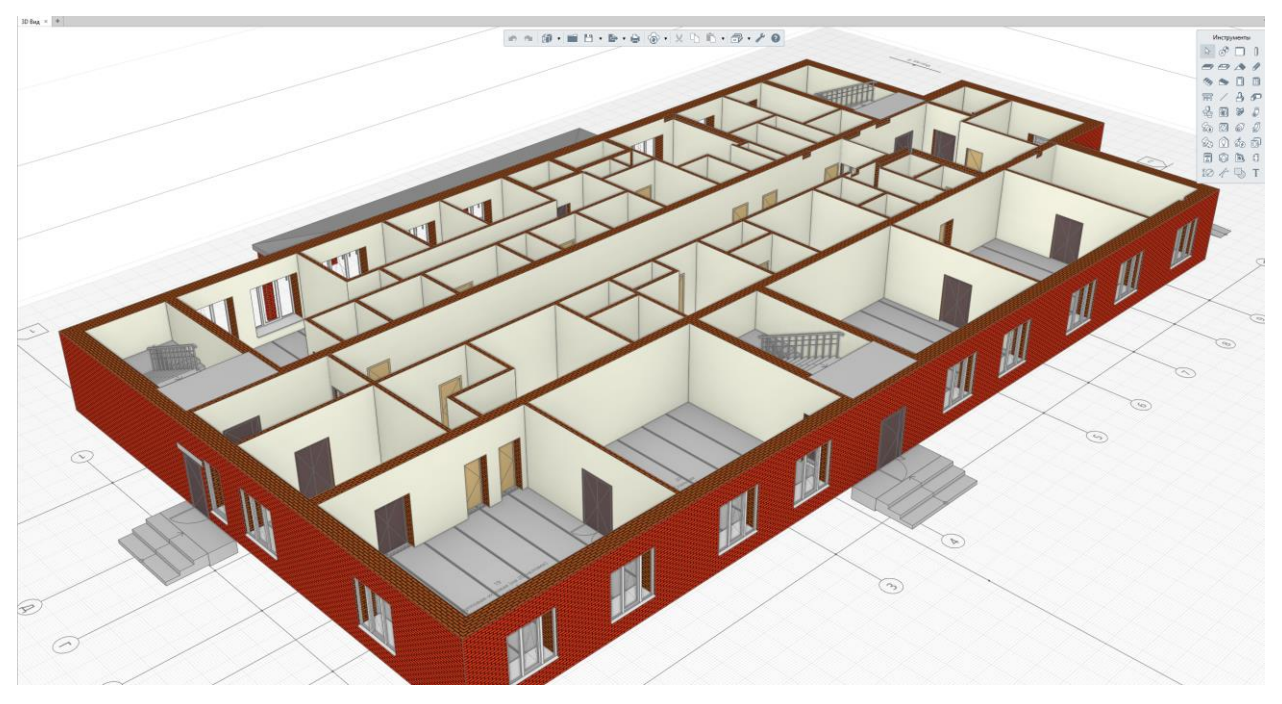

Рис. 7. Первый этаж проектируемого детского сада.

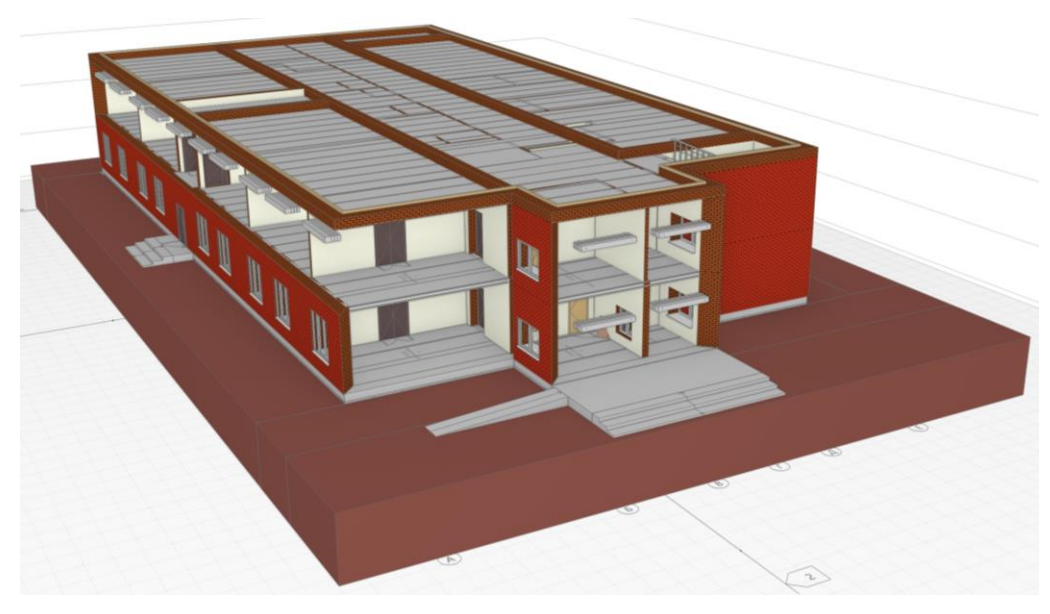

Рис. 8. Два этажа проектируемого детского сада.

На следующем этапе работы было выполнено конструирование сборного ленточного фундамента. Для этого использовались блоки ФЛ из каталога Renga70\_ГОСТ 13580- 2021 ФЛ. rnp и блоки ФБС из каталога Renga70 ГОСТ 13579-2018 ФБС. rnp (рисунок 9).

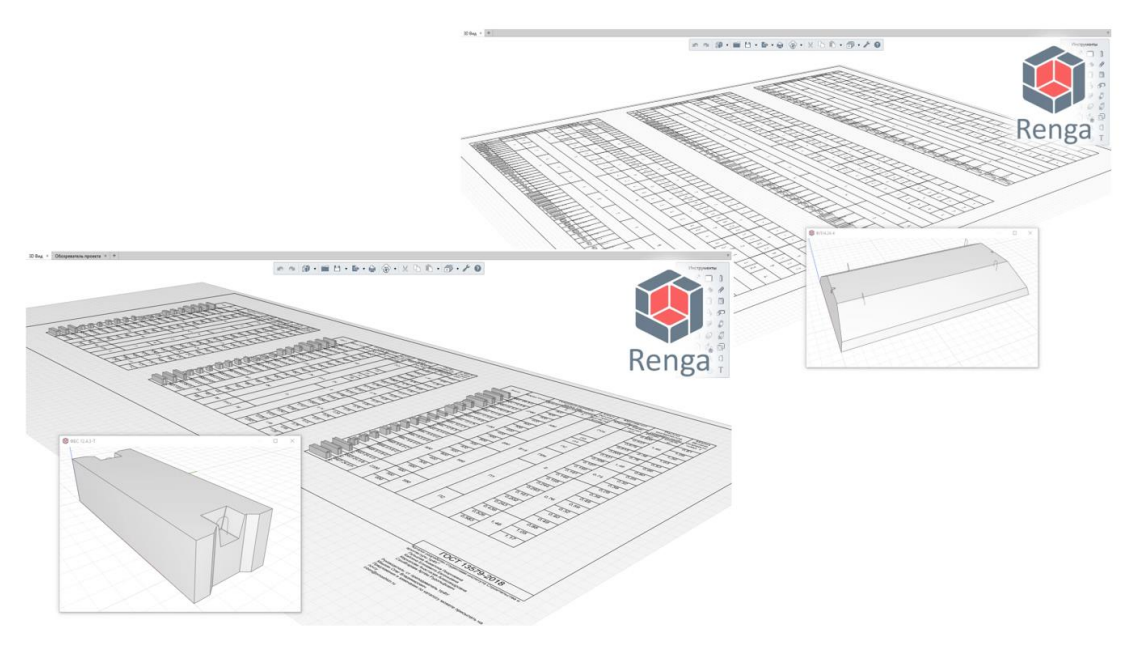

Рис. 9. Каталоги **Renga70\_ГОСТ 13580-2021\_ФЛ.rnp** и **Renga70\_ГОСТ 13579-2018\_ФБС.rnp.**

Раскладка блоков и плит фундамента выполнялась вручную. Монолитные участки запроектированы с помощью инструмента **Перекрытие** с заданием армирования. Результаты раскладки элементов фундамента представлены на рисунках 10 и 11.

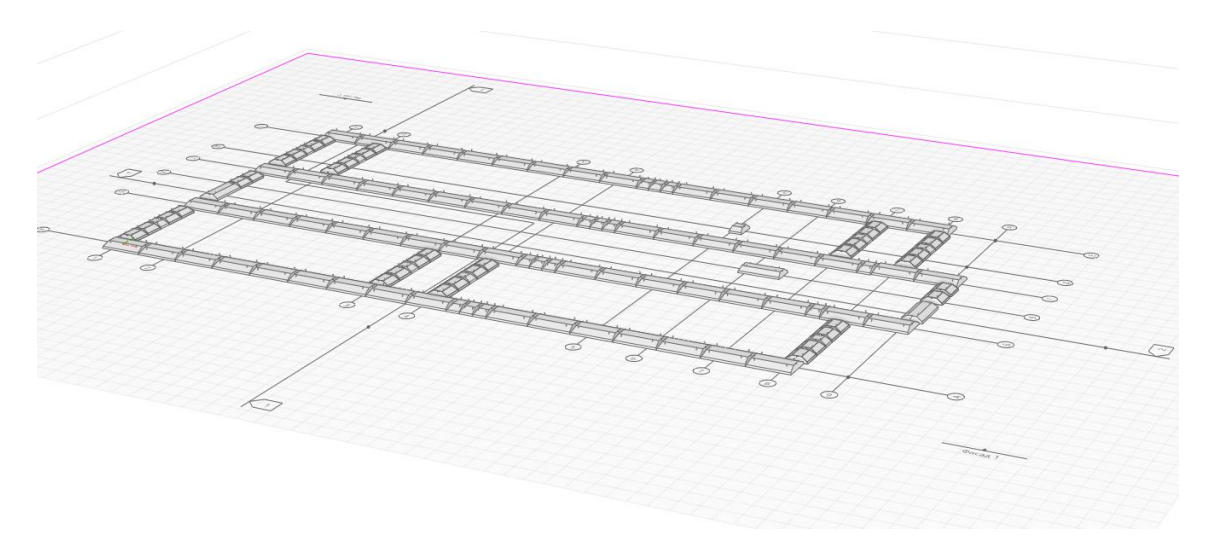

Рис. 10. Раскладка блоков ФЛ.

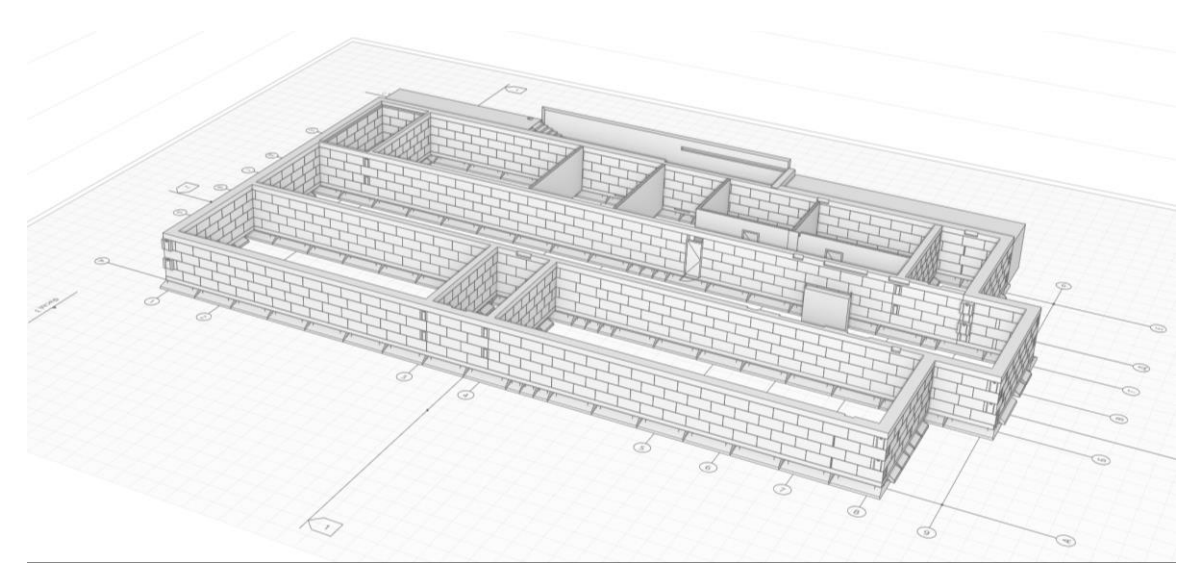

Рис. 11. Раскладка блоков ФБС.

На следующем этапе моделирования ТИМ-исполнитель создавал крышу детского сада, вход в подвал и другие конструктивные элементы здания, общий вид которого представлен на рисунке 12.

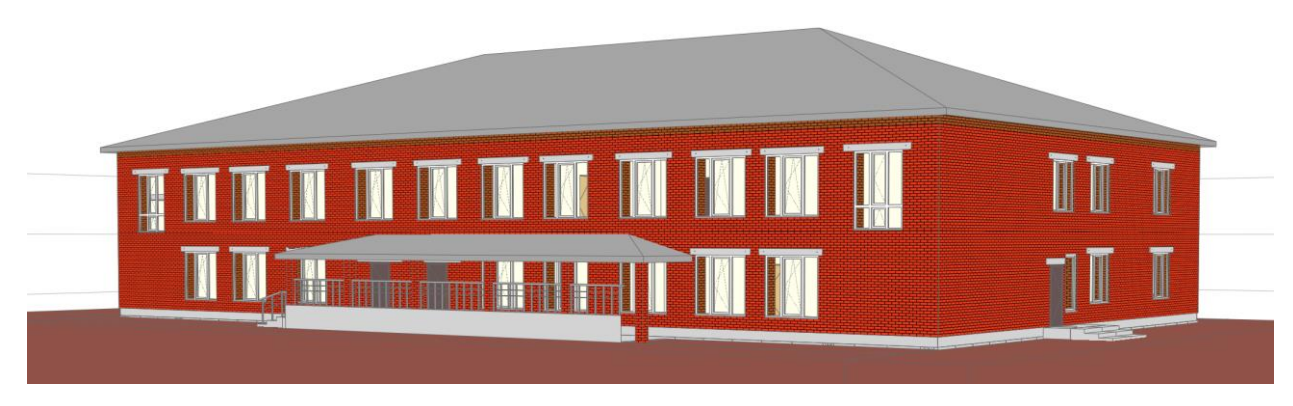

Рис. 12. Общий вид модели детского сада.

Для понимания принципов армирования железобетонных конструкций мы выполнили армирование некоторых элементов модели. Renga располагает функционалом автоматизированного армирования с широким набором арматурных стержней, сеток и каркасов. Армирование выполнялось для монолитных участков фундамента в автоматическом режиме. Ответственность за конструктивные решения была возложена на руководителя (ТИМ-менеджера) команды.

На завершающем этапе нашей работы ТИМ-мастер занимался оформлением проектно-конструкторской документации – оформлял чертежи, составлял спецификации. Основная часть этой работы выполняется автоматизированным образом путем снятия необходимой информации с созданной модели объекта. Так, например, чертежи планов этажей являются копией уровней, сгенерированных в **Обозревателе проекта** на стадии проектирования. Для получения фасадов достаточно правильно указать в 3D Виде положение точки зрения и задать направление взгляда. Количество разрезов ничем не ограничено и зависит только от положения секущей плоскости. Некоторые формы таблиц спецификаций в системе Renga заложены изначально и наполняются содержанием по мере внесения соответствующих элементов в проект. Так, например, система автоматически генерирует экспликации помещений при задании помещений на планах этажей, а спецификации заполнений оконных и дверных проемов заполняются автоматически при установке этих изделий в стены модели здания. На рисунке 13 представлены примеры чертежей планов, разрезов, фасадов, полученных на основе нашей модели.

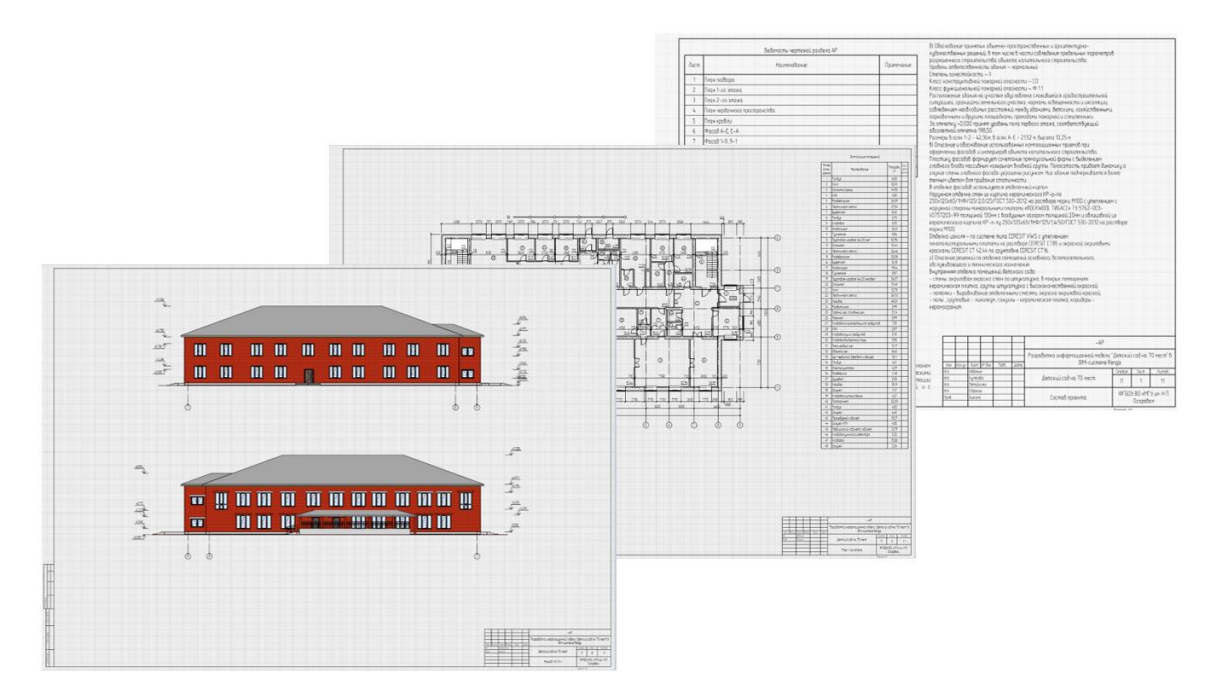

Рис. 13. Примеры чертежей.

На этом наш первый учебный проект был завершён. В результате выполненной командной работы по созданию информационной модели детского сада нам удалось не только познакомиться с основными инструментами и принципами работы системы информационного моделирования Renga, но и научиться взаимодействовать в условиях, приближенных к реальной работе в современной проектной организации. Работа в системе Renga нас заинтересовала и оставила желание погрузиться в нее более глубоко. Чтобы создавать модели зданий и сооружений в ней, нужно представлять весь строительный цикл полностью, а, соответственно, обладать достаточным багажом знаний по строительным дисциплинам. Очевидно, что знать и глубоко разбираться во всех разделах проекта одному специалисту не под силу. Полноценная и эффективная работа может быть осуществлена только группой компетентных проектировщиков, конструкторов и инженеров, каждый из которых отвечает за свою часть создаваемой модели.

## СПИСОК ЛИТЕРАТУРЫ

1. ПИК [Электронный ресурс]. – Режим доступа: [https://www.pik.ru](https://www.pik.ru/) (дата обращения 15.05.2024).

2. Распоряжение Правительства Российской Федерации от 27.12.2021 г. № 3883-р [Электронный ресурс]. – Режим доступа: <http://government.ru/docs/all/138568/> (дата обращения 15.05.2024).

3. Машкин О. В., Карманова М. М., Терентьев М. М. Опыт выполнения командных проектов с использованием BIM-технологий в рамках проектного обучения // BIMмоделирование в задачах строительства и архитектуры; материалы VI Международной научно-практической конференции / Под общей редакцией А. А. Семенова. – СПб., 2023. – С. 249–257.

4. Мищенко Е. С., Монастырев П. В., Евдокимцев О. В., Струлев С. А. Учет позиции работодателя при проектировании образовательных программ в области BIMтехнологий // Вестник Поволжского государственного технологического университета. Серия: Материалы. Конструкции. Технологии. – 2019. – № 2. – С. 106– 115.

5. Garanina M. R. Project-Based Learning as a Driving Force of the Educational Process // Norwegian Journal of Development of the International Science. – 2021. – No. 76-2. – P. 35–37.

6. Профессиональные стандарты. Специалист в сфере информационного моделирования в строительстве [Электронный ресурс]. – Режим доступа: https://profstandart.rosmintrud.ru/obshchiy-informatsionnyy-blok/natsionalnyy-reestr-

professionalnykh-standartov/reestr-professionalnykh standartov/index.php?

ELEMENT\_ID=106137 (дата обращения 15.05.2024).

7. Renga [Электронный ресурс]. – Режим доступа: https://rengabim.com (дата обращения 15.05.2024).